### **BAB VI**

## **HASIL DAN PEMBAHASAN**

### **4.1. Hasil Perancangan Antarmuka**

Hasil dari perancangan dan implementasi Algoritma FIFO pada bagian pembuatan laporan orang hilang pada Kantor Kepolisian Polda Lampung dalam sebuah aplikasi, sebagai berikut :

### **4.1.1. Hasil Perancangan Pengguna (***User)*

Berikut merupakan tampilan antar muka dari pengguna **y**ang di bangun :

### **A. Tampilan** *Login* **(***User)*

Berikut adalah tampilan menu login awal *user* setelah di implementasikan. Dapat di lihat pada gambar 4.1 berikut :

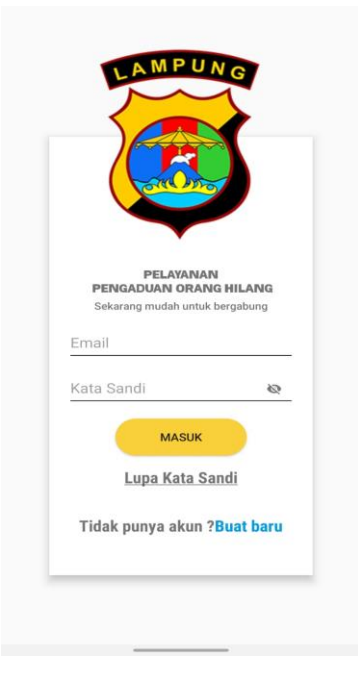

**Gambar 4.1** Menu Login (*User)*

#### **B. Tampilan Halaman Awal (***User)*

Halaman ini menampilkan halaman awal untuk *user* setelah melakukan login setelah diimplementasikan. Dapat dilihat pada Gambar 4.2 sebagai berikut :

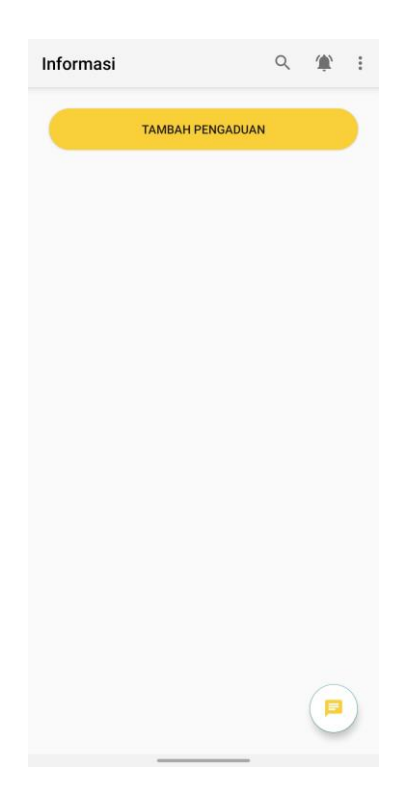

**Gambar 4.2** Halaman Awal *(User)*

# **C. Tampilan Halaman** *Notifikasi* **(***User)*

Berikut adalah tampilan notifikasi *user* setelah diimplementasikan. Dapat dilihat pada gambar 4.3 berikut :

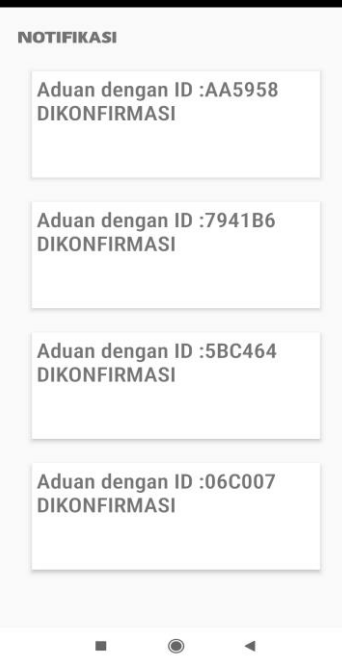

**Gambar 4.3** Halaman *Notifikasi (User)*

# **D. Tampilan Halaman Formulir Pengaduan (***User)*

Berikut adalah tampilan menu pengaduan *user* setelah diimplementasikan. Dapat dilihat pada gambar 4.4 berikut :

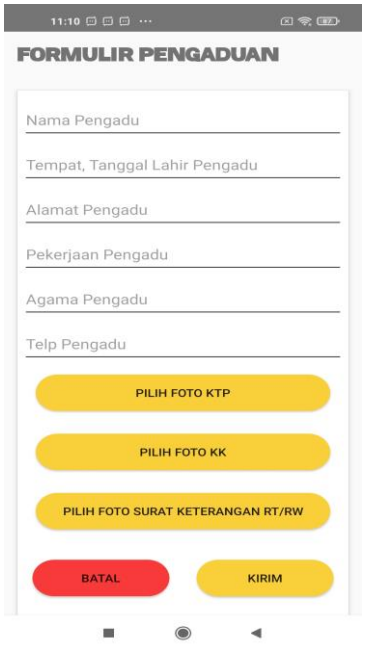

**Gambar 4.4** Menu Formulir Pengaduan (*User)*

# **E. Tampilan Halaman Profil** *(User)*

Berikut adalah tampilan halaman profil *user* setelah diimplementasikan. Dapat dilihat pada gambar 4.5 berikut :

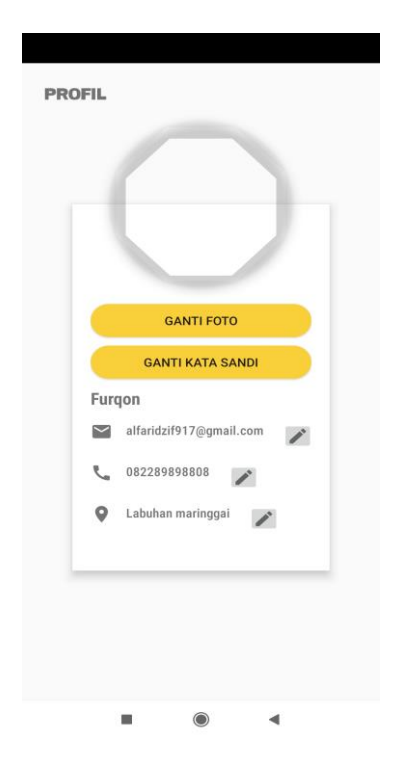

**Gambar 4.5** Halaman Profil *(User)*

# **F. Tampilan Halaman Jumlah Pengaduan** *(User)*

Berikut adalah tampilan halaman jumlah pengaduan *user* setelah diimplementasikan. Dapat dilihat pada gambar 4.6 berikut :

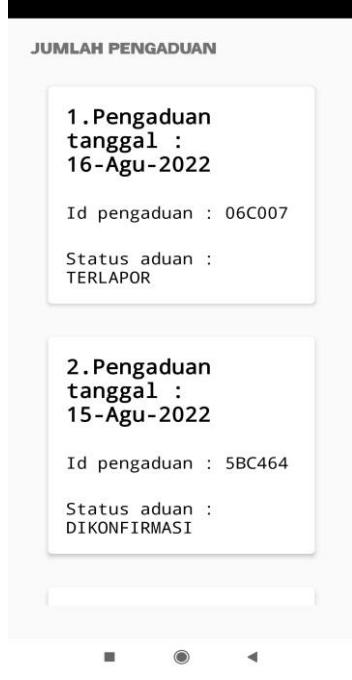

**Gambar 4.6** Halaman Jumlah Pengaduan *(User)*

## **G. Tampilan Halaman Pengaduan** *(User)*

Berikut adalah tampilan halaman pengaduan *user* setelah diimplementasikan. Dapat dilihat pada gambar 4.7 berikut :

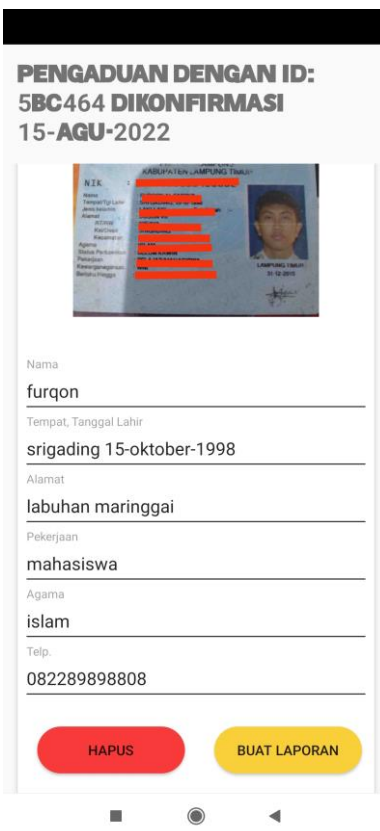

**Gambar 4.7** Halaman Pengaduan *(User)*

## **H. Tampilan Halaman Formulir Laporan** *(User)*

Berikut adalah tampilan halaman formulir laporan *user* setelah diimplementasikan. Dapat dilihat pada gambar 4.8 berikut :

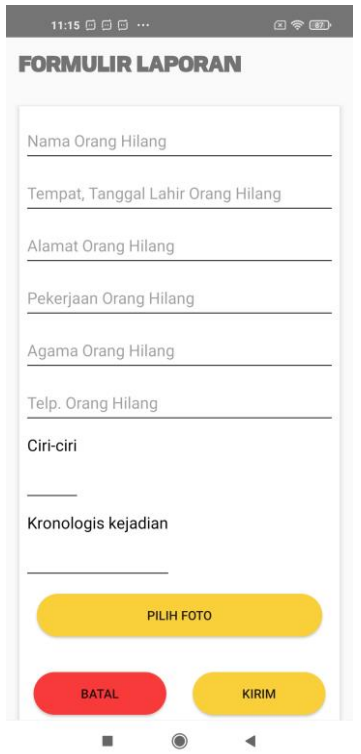

**Gambar 4.8** Halaman Formulir Laporan *(User)*

# **I. Tampilan Halaman Jumlah Laporan (***User)*

Berikut adalah tampilan halaman jumlah laporan *user* setelah diimplementasikan. Dapat dilihat pada gambar 4.9 berikut :

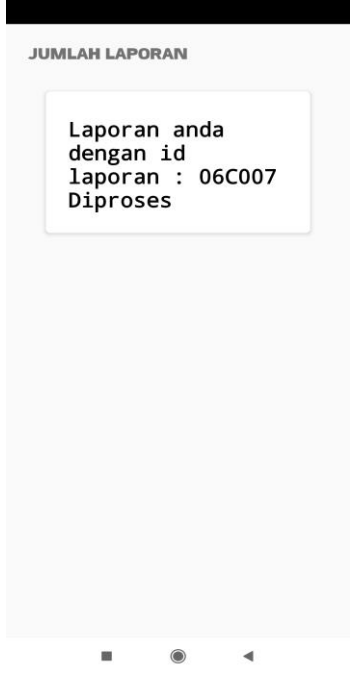

**Gambar 4.9** Halaman Jumlah Laporan *(User)*

## **J. Tampilan Halaman Laporan** *(User)*

Berikut adalah tampilan halaman laporan setelah diimplementasikan. Dapat dilihat pada gambar 4.10 berikut :

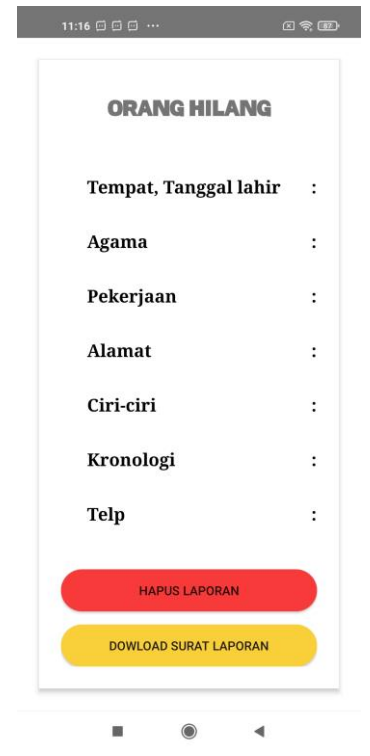

**Gambar 4.10** Halaman Laporan (*User)*

# **K. Tampilan Halaman Informasi Orang Hilang** *(User)*

Berikut adalah tampilan halaman informasi orang hilang (*user)* setelah diimplementasikan. Dapat dilihat pada gambar 4.11 berikut :

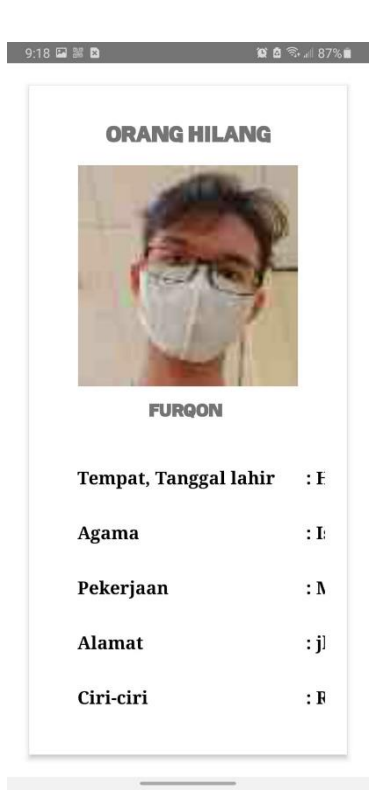

**Gambar 4.11** Halaman Informasi Orang Hilang (*User)*

# **L. Tampilan Halaman Hapus Laporan** *(User)*

Berikut adalah tampilan halaman hapus laporan setelah diimplementasikan. Dapat dilihat pada gambar 4.12 berikut :

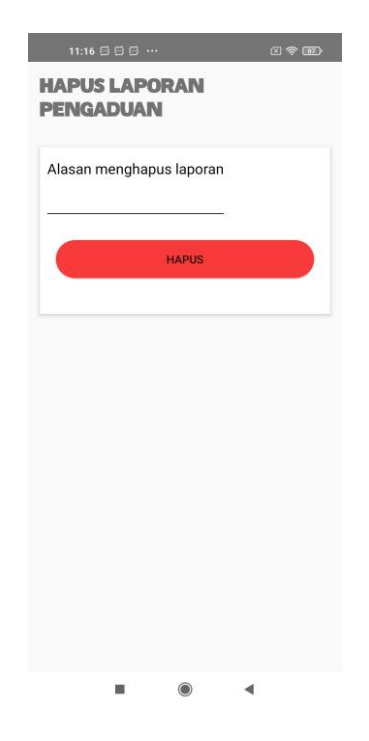

**Gambar 4.12** Halaman Hapus Laporan (*User)*

## **4.1.2. Hasil Perancangan (***Admin)*

Berikut merupakan tampilan antar muka dari admin **y**ang di bangun :

## **A. Tampilan Halaman Awal (***Admin)*

Berikut adalah tampilan halaman awal *admin* setelah di implementasikan. Dapat di lihat pada gambar 4.13 berikut :

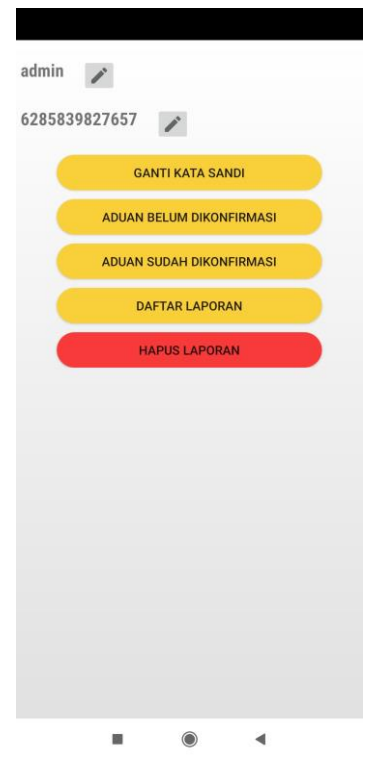

**Gambar 4.13** Halaman Awal Admin

### **B. Tampilan Halaman Ganti Kata Sandi** *(Admin)*

Berikut adalah tampilan halaman ganti kata sandi setelah di implementasikan. Dapat di lihat pada gambar 4.14 berikut :

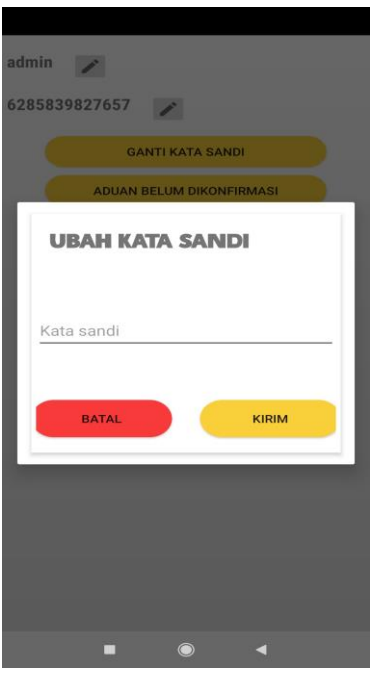

**Gambar 4.14** Halaman Ganti Kata Sandi *(Admin)*

# **C. Tampilan Halaman Pengaduan Belum Dikonfirmasi** *(Admin)*

Berikut adalah tampilan halaman pengaduan belum dikonfirmasi setelah di implementasikan. Dapat di lihat pada gambar 4.15 berikut :

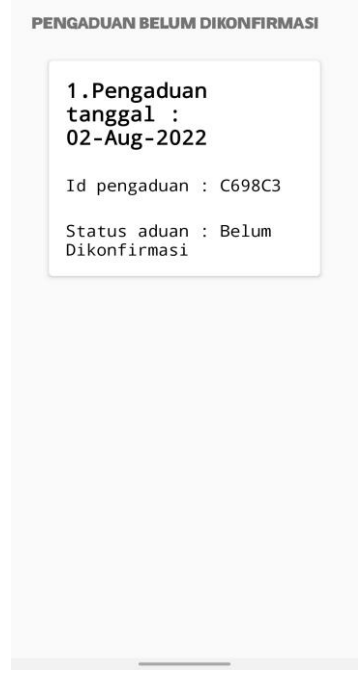

**Gambar 4.15** Halaman Belum Dikonfirmasi *(admin)*

# **D. Tampilan Halaman Dikonfirmasi** *(Admin)*

Berikut adalah tampilan halaman dikonfirmasi setelah di implementasikan. Dapat di lihat pada gambar 4.16 berikut :

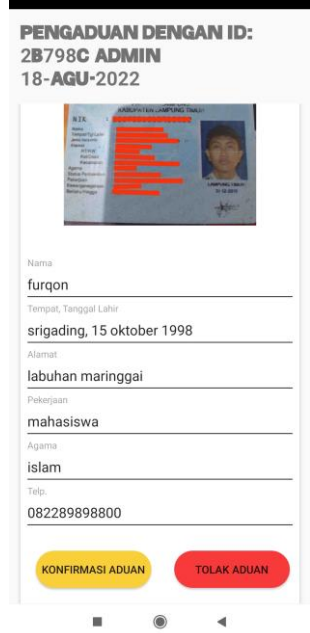

**Gambar 4.16** Halaman Dikonfirmasi *(admin)*

# **E. Tampilan Halaman Pengaduan Sudah Dikonfirmasi** *(Admin)*

Berikut adalah tampilan halaman pengaduan sudah dikonfirmasi setelah di implementasikan. Dapat di lihat pada gambar 4.17 berikut :

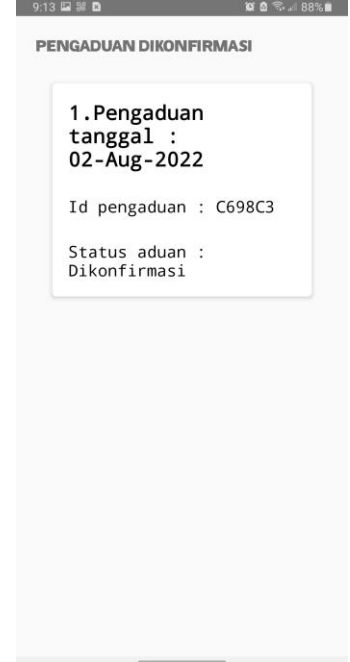

**Gambar 4.17** Halaman Sudah Dikonfirmasi *(Admin)*

# **F. Tampilan Halaman Selesai Dikonfirmasi** *(Admin)*

Berikut adalah tampilan halaman selesai dikonfirmasi setelah di implementasikan. Dapat di lihat pada gambar 4.18 berikut :

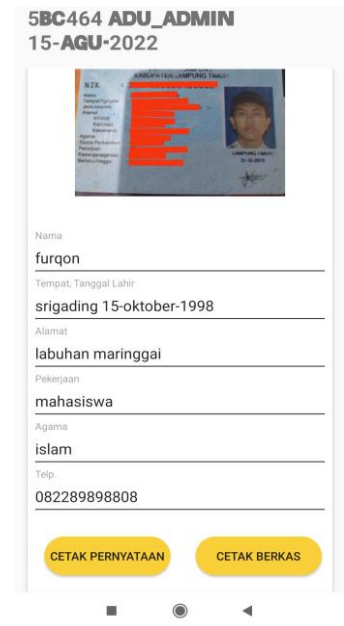

**Gambar 4.18** Halaman Selesai Dikonfirmasi *(Admin)*

## **G. Tampilan Halaman Datar Laporan** *(Admin)*

Berikut adalah tampilan halaman laporan setelah di implementasikan. Dapat di lihat pada gambar 4.19 berikut :

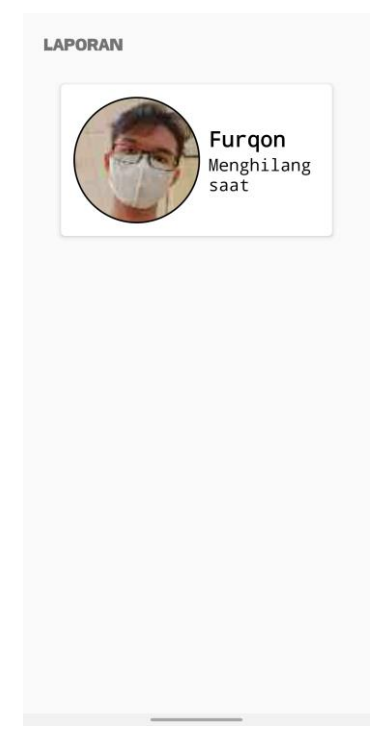

**Gambar 4.19** Halaman Daftar Laporan *(Admin)*

## **H. Tampilan Halaman Hapus Pengaduan** *(Admin)*

Berikut adalah tampilan halaman hapus pengaduan setelah di implementasikan. Dapat di lihat pada gambar 4.20 berikut :

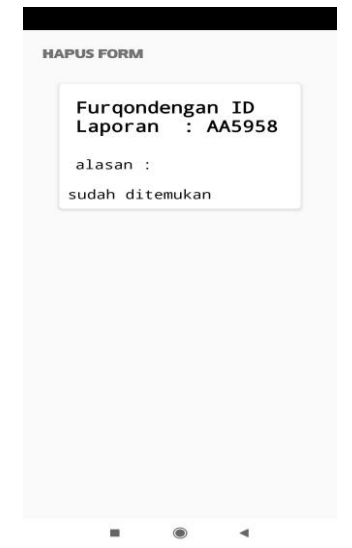

**Gambar 4.20** Halaman Hapus Laporan *(Admin)*

### **4.2. Hasil Pengujian**

Hasil pengujian *(testing)* yang dilakukan pada Aplikasi informasi orang hilang dengan mengimplementasikan *Algoritma fifo* menggunakan *black box testing.* Pengujian ini dilakukan untuk mengetahui dan mengevaluasi hasil kelayakan aplikasi dalam pembuatan pengaduan orang hilang. Pengujian ini dilakukan untuk menguji kelayakan fungsi antrian pengaduan, tombol, uji *interface* aplikasi dan respon aplikasi saat digunakan oleh pengguna.

Berikut spesifikasi *device* yang digunakan untuk uji perangkat *black box testing* berikut :

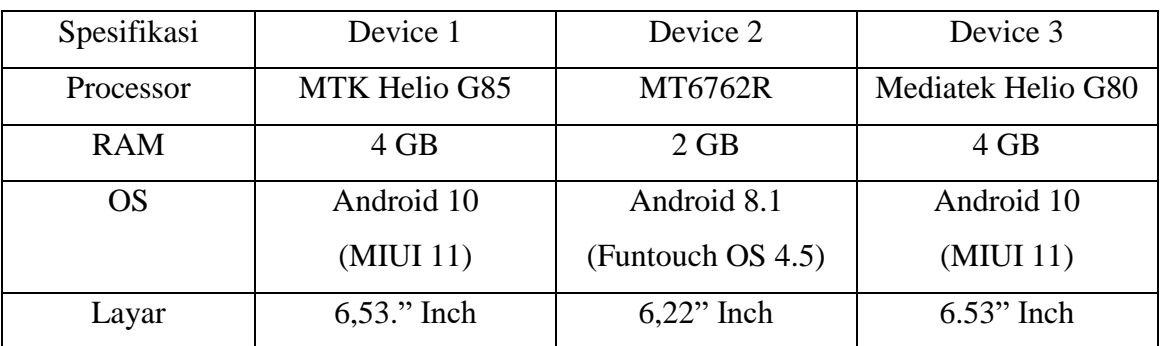

### **Tabel 4.1 Tabel Spesifikasi** *Device*

### **4.2.1. Hasil Pengujian Fungsi interface**

Pada aplikasi yang telah dibuat diperlukan pengujian fungsi interface dalam beberapa perangkat smartphone karena pada setiap android yang memiliki spesifikasi yang berbeda akan menghasilkan proses fungsi-fungsi menu dalam aplikasi. Pengujian ini dilakukan saat aplikasi mulai dijalankan sampai dengan aplikasi mulai pada android yang dipakai dalam pengujian. Proses pengujian ini dilakukan pada beberapa perangkat smartphone android. Berikut hasil pada tabel 4.2.

| <b>Proses</b>      | <b>Smartphone Android</b>                                                                                                    |                                                                                                    |                                                                                                    | <b>Hasil</b> |
|--------------------|----------------------------------------------------------------------------------------------------|----------------------------------------------------------------------------------------------------|----------------------------------------------------------------------------------------------------|--------------|
|                    | Device 1                                                                                                    | Device 2                                                                                                    | Device 3                                                                                                    |              |
| Halaman<br>Login   | AMPUN<br>PELAYANAN<br>PENGADUAN ORANG HILANG<br>Sekarang mudah untuk bergabung<br>Email<br>Kata Sandi<br>ø<br><b>MASUK</b><br>Lupa Kata Sandi<br>Tidak punya akun ?Buat baru | PELAYANAN<br>PENGADUAN ORANG HILANG<br>Sekarang mudah untuk bergatrung<br>Emai<br>Kata Sandi<br>$\boldsymbol{\omega}$<br><b>MASUK</b><br>Lupa Kata Sandi<br>Tidak punya akun 7Buat baru | PELAYANAN<br>PENGADUAN ORANG HILANG<br>Sekarang mudah untuk bergabung<br>Email<br>Kata Sandi<br>$\varnothing$<br><b>MASUK</b><br>Lupa Kata Sandi<br>Tidak punya akun ?Buat baru<br>×<br>6<br>$\overline{a}$ | Berhasil     |
| Halaman<br>Sign up | <b>AKUN BARU</b><br>Username<br>Email<br>Alamat<br>Nomer HP<br>Kata Sandi<br>ø<br><b>BATAL</b><br>DAFTAR                                                                     | <b>AMPUN</b><br><b>AKUN BARU</b><br>Email<br>Alamat<br>Nomer HP<br>Kata Sandi<br>ø<br>DAFTAR<br>BATAL                                                                                   | <b>AKUN BARU</b><br>Username<br>Email<br>Alamat<br>Nomer HP<br>Kata Sandi<br>ø<br>BATAL<br>DAFTAR                                                                                                    | Berhasil     |

**Tabel 4.2 Tabel Hasil Pengujian Fungsi** *Interface*

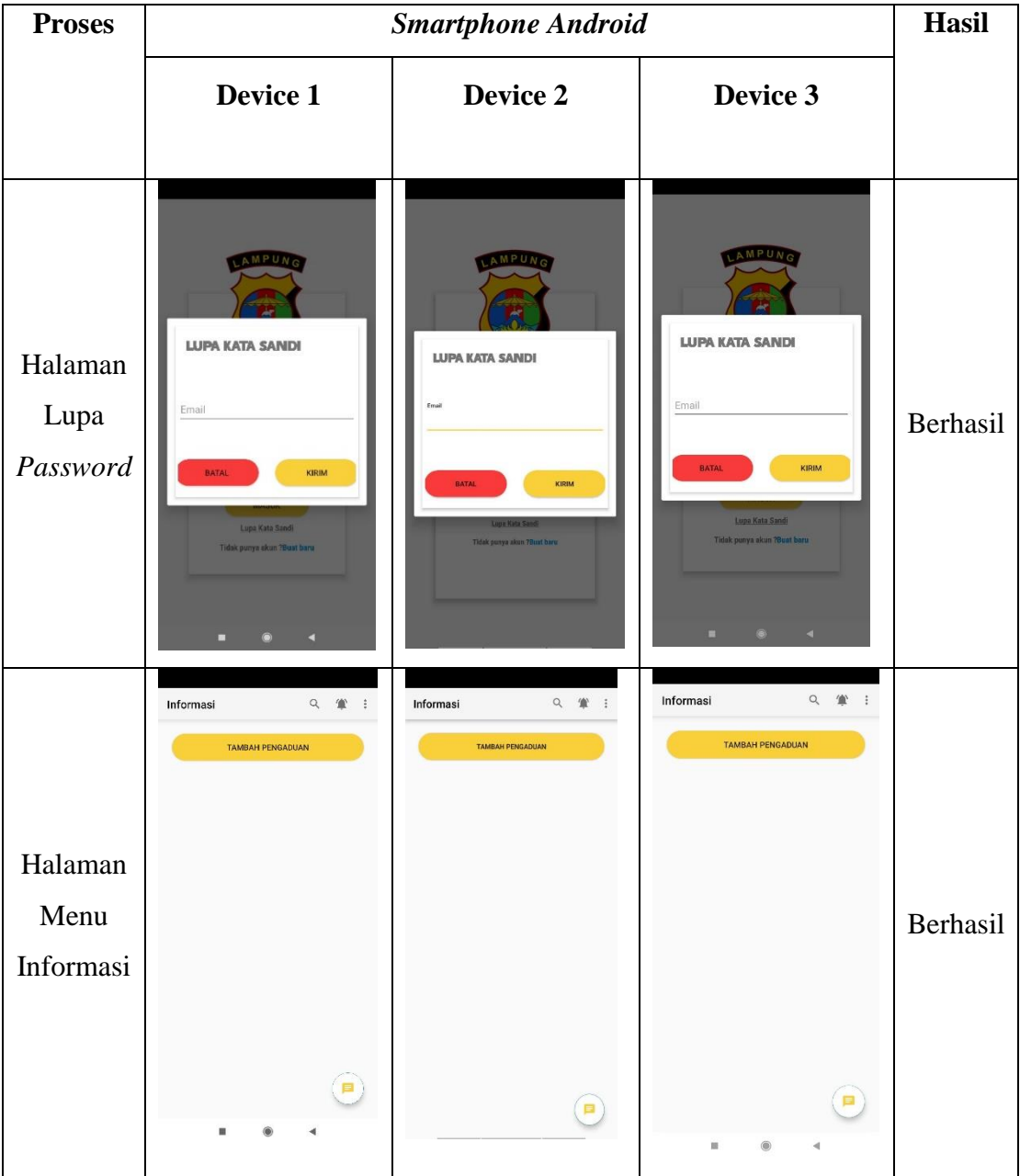

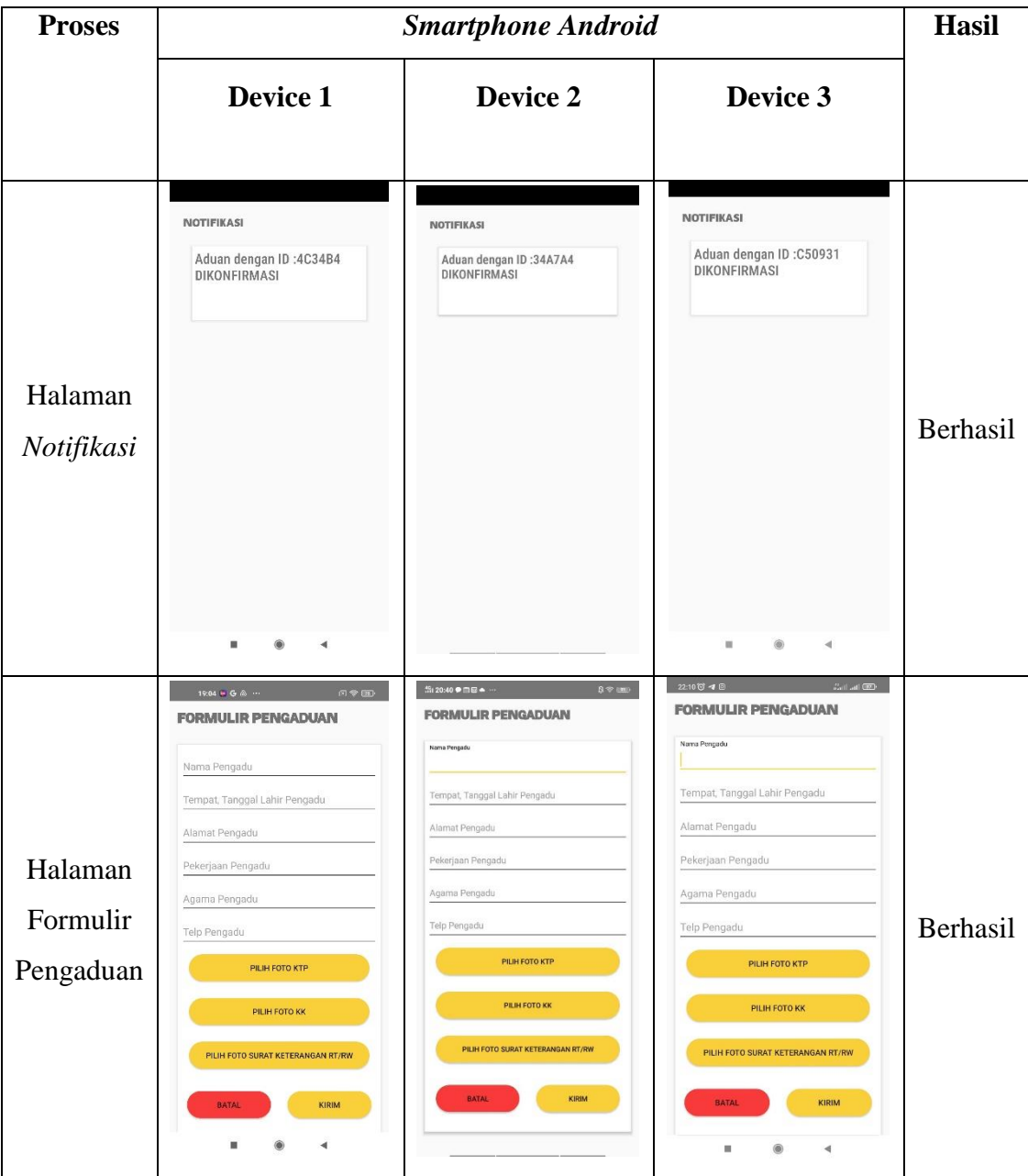

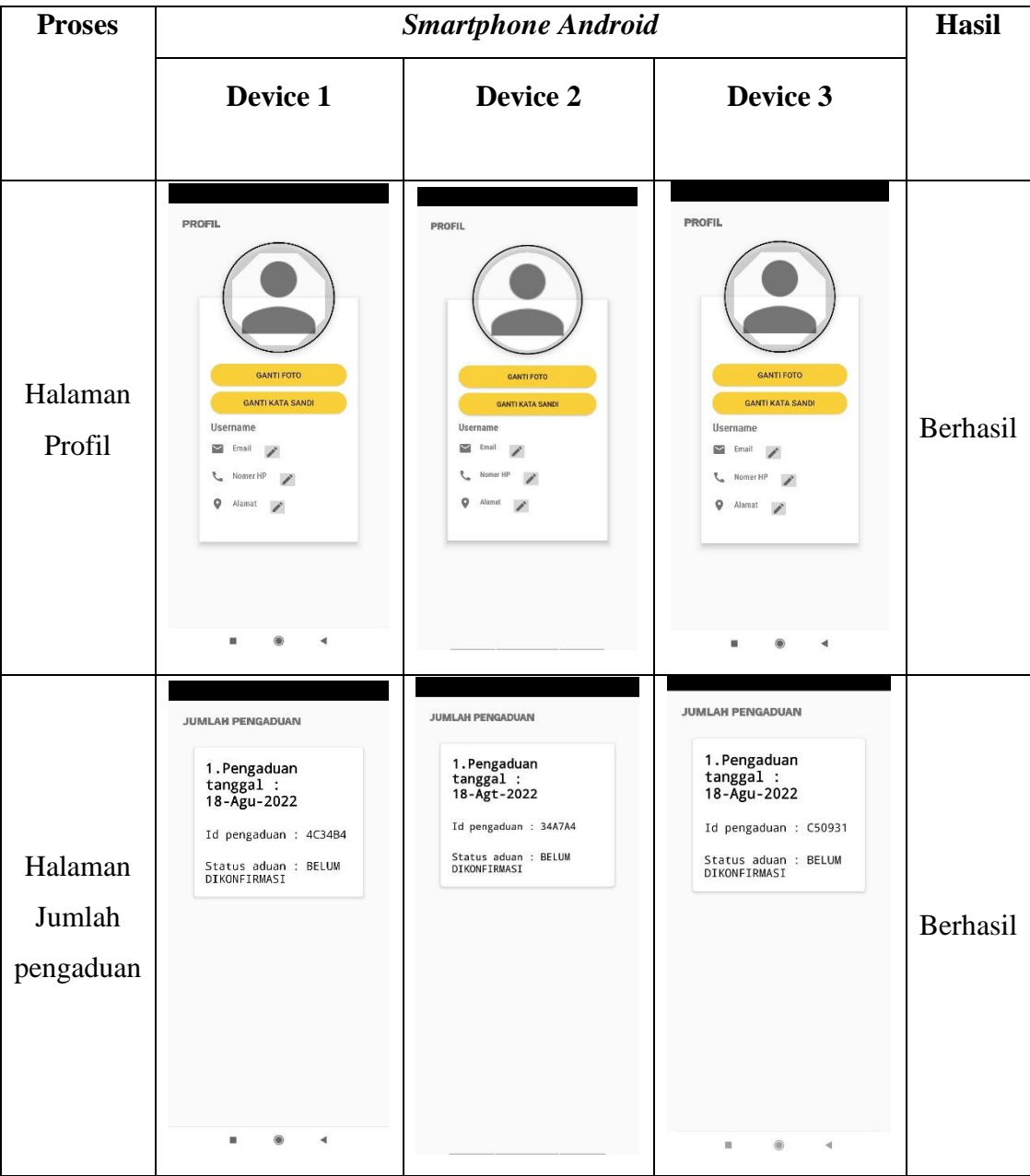

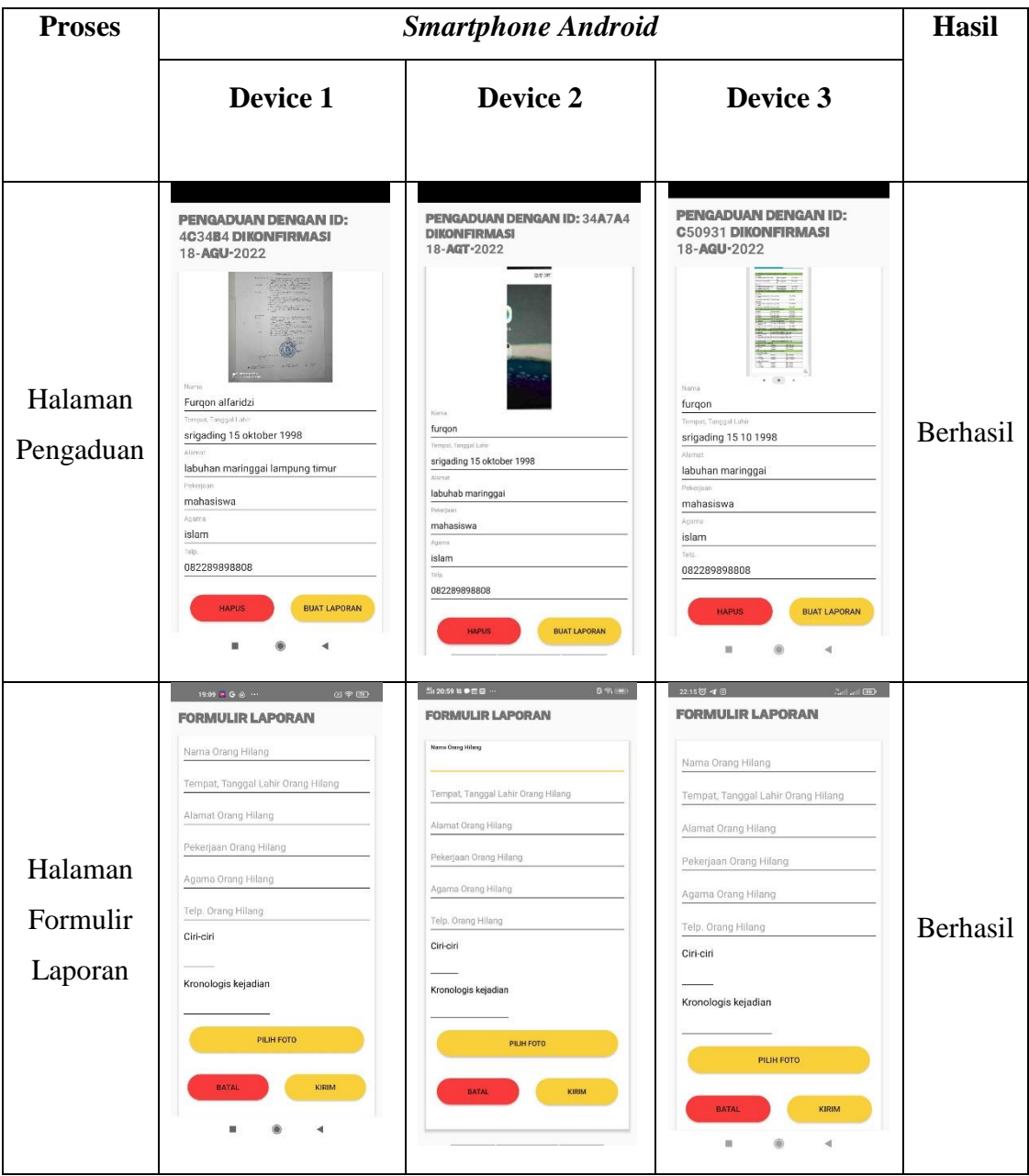

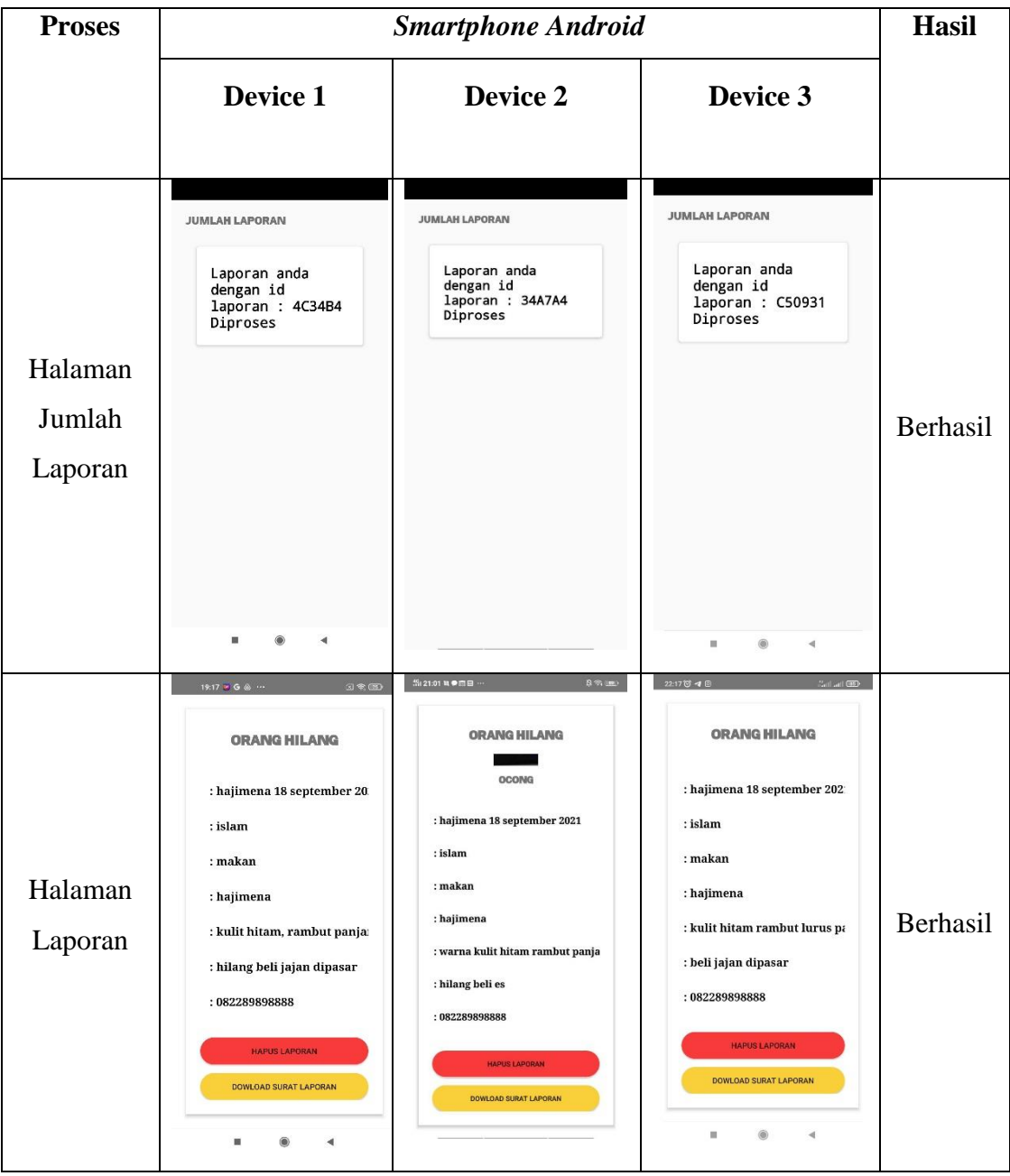

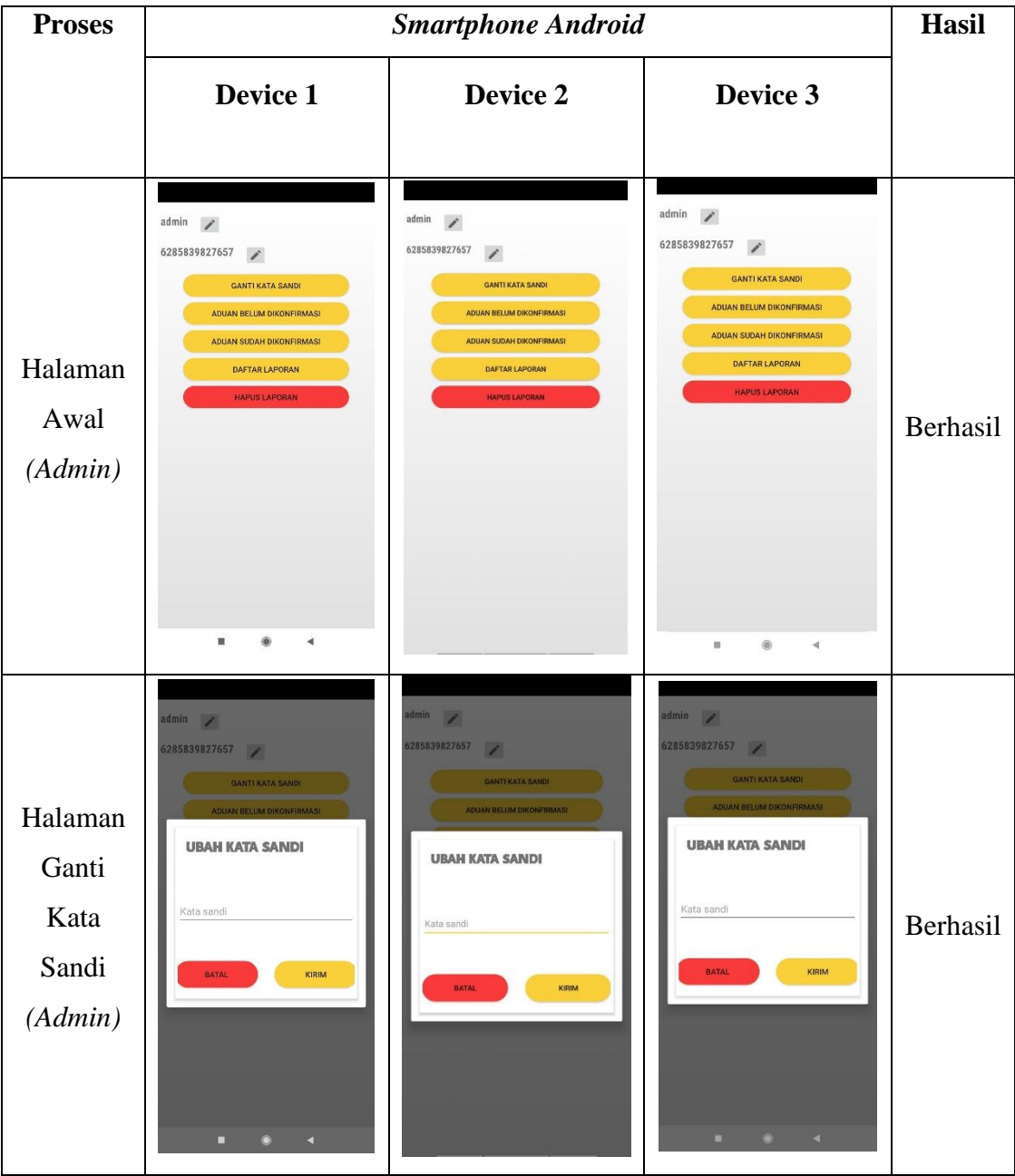

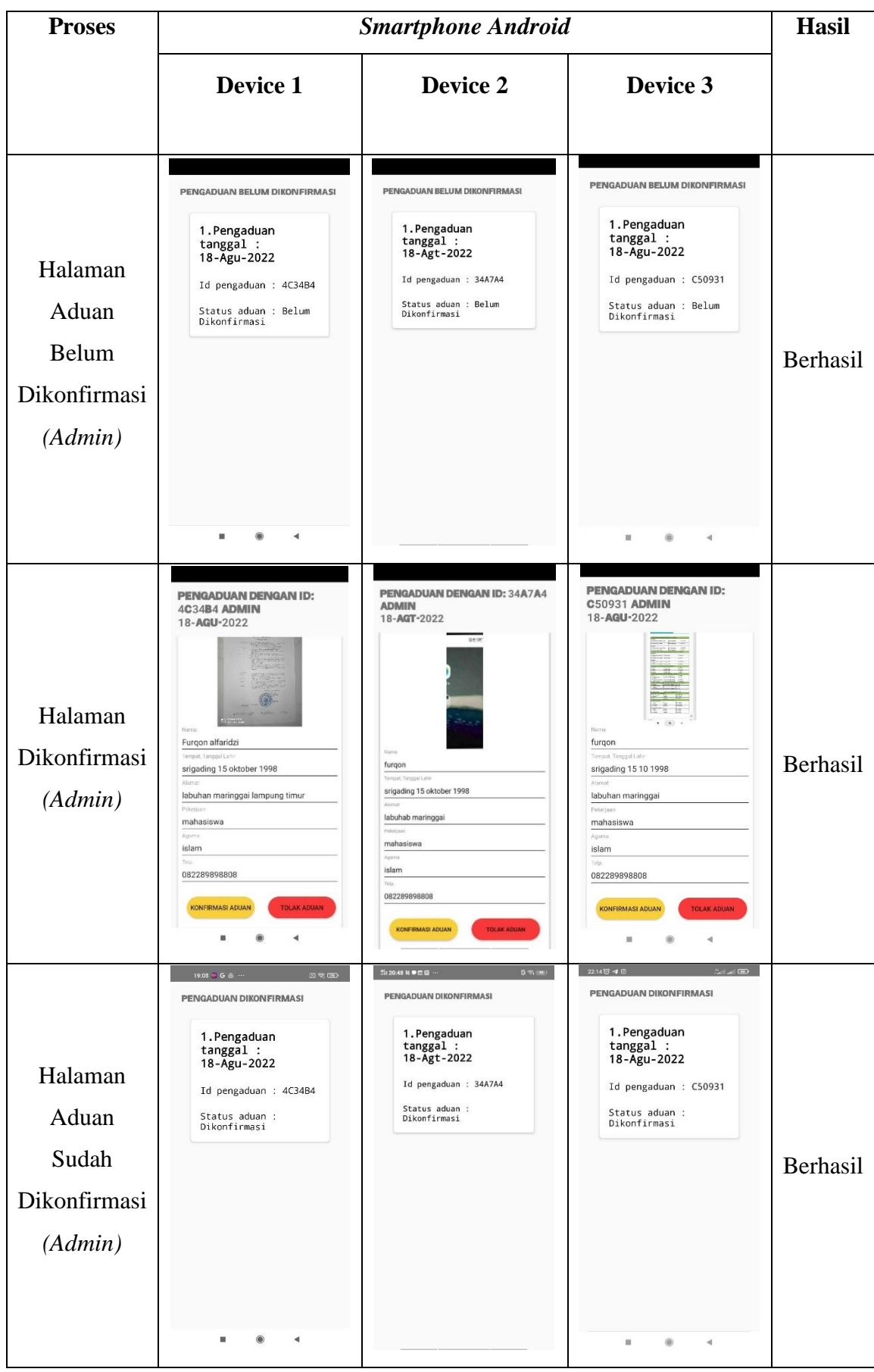

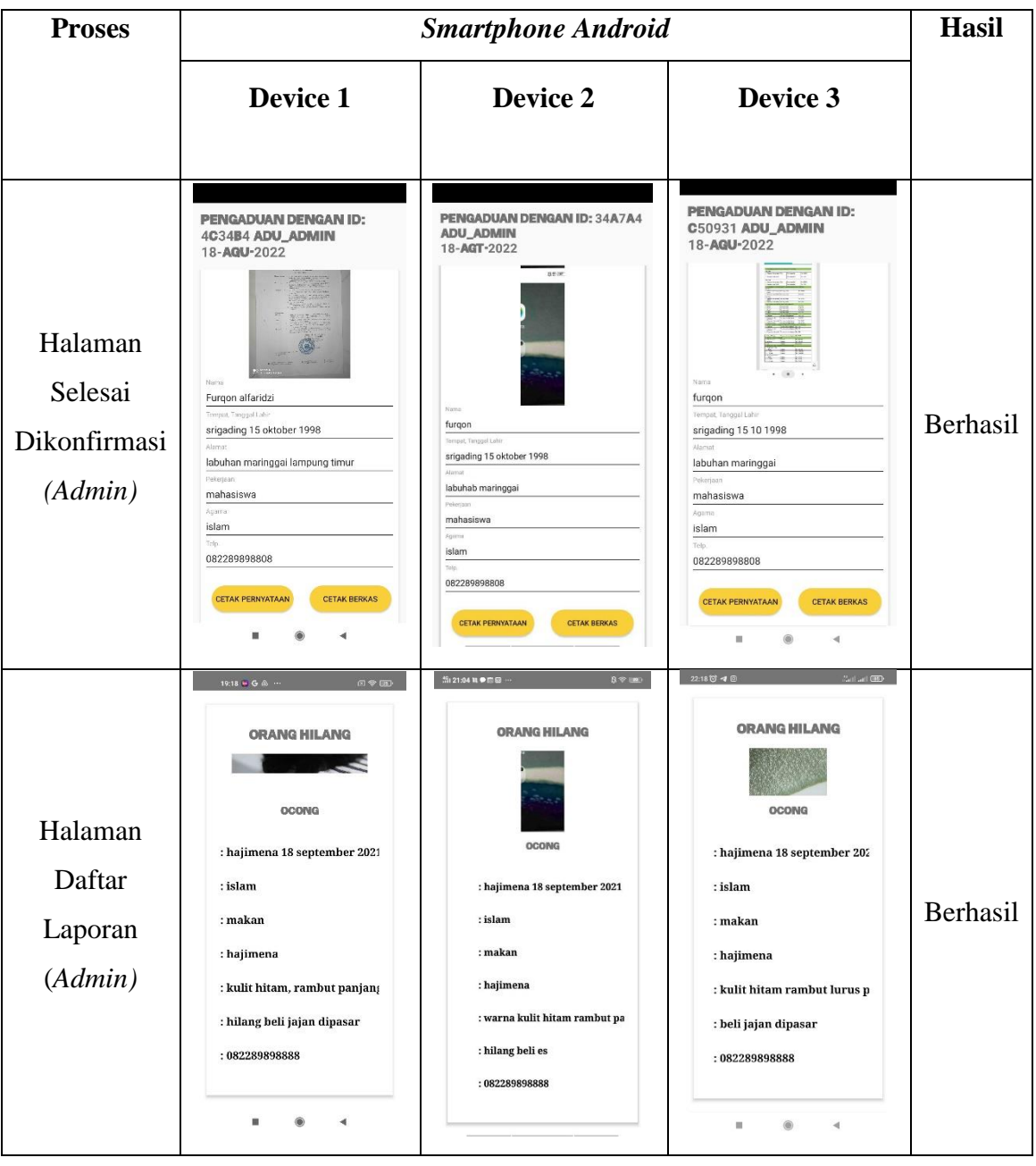

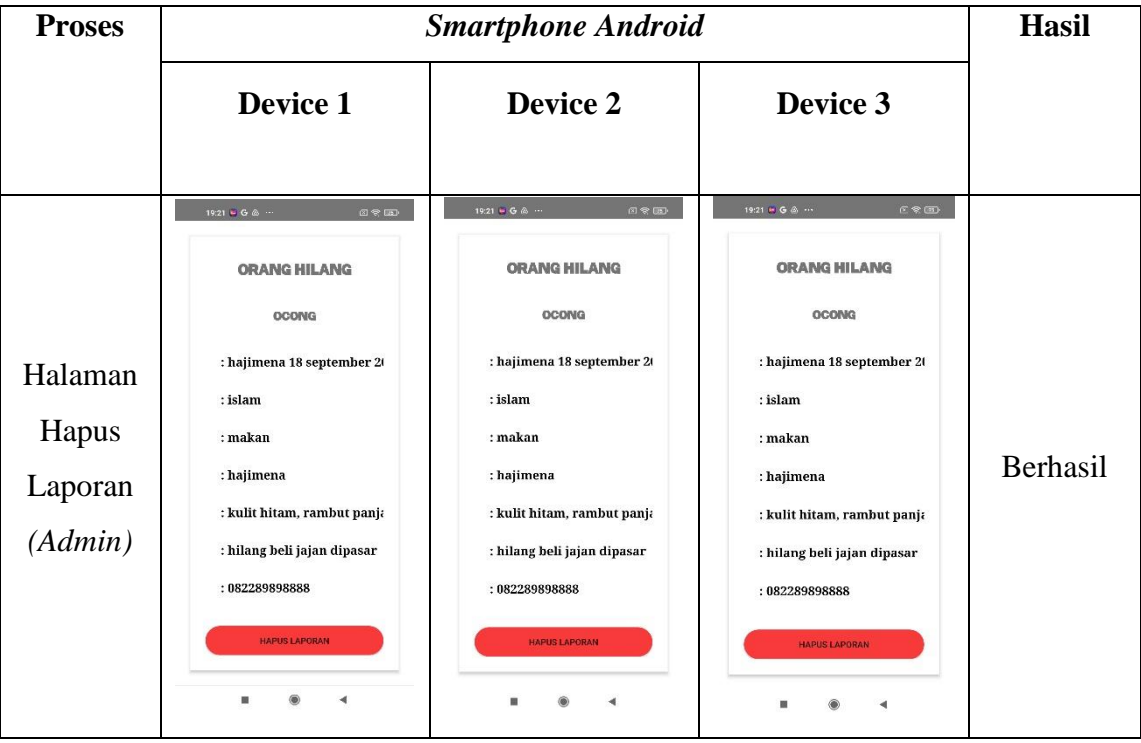

# **4.2.2 Hasil Pengujian Fungsi Tombol**

Pengujian fungsi tombol bertujuan untuk mengetahui fungsionalitas dari elemenelemen *interface* yang terdapat di dalam *activity* sistem. Elemen yang diujikan adalah fungsi *button* di setiap aplikasi. Hasil pengujian dapat dilihat pada tabel 4.3.

| No. | Kasus/ uji       | Skenario uji                                                                                                | Hasil yang<br>didapatkan                                                                                                | <b>Status</b>                                                      |
|-----|------------------|----------------------------------------------------------------------------------------------------|----------------------------------------------------------------------------------------------------|--------------------------------------------------------------------|
| 1.  | Menu Sign<br>U p | Mengisi Nama,<br><i>Email</i> , Alamat,<br>No Telepon<br>Dan Password<br>Lalu Mengklik<br>Tombol<br>Sign Up | Menampilkan<br>Halaman Login<br>Untuk Bisa<br>Masuk Ke Menu<br>Utama                                                    | $\lceil \sqrt{\ } \rceil$ Berhasil<br>] Tidak<br>Berhasil          |
|     |                  | Mengisi Nama,<br>Email, Alamat,<br>No Telepon<br>Dan <i>Password</i><br>Lalu Mengklik<br>Tombol<br>Sign Up  | Jika<br>Mengosongkan<br>Semua Dan<br>Salah Satunya<br>Maka Akan<br>Menampilkan<br>Pesan "Semua<br>Kolom Harus<br>Diisi" | $\lceil \sqrt{\ } \rceil$ Berhasil<br>$\lceil$ ] Tidak<br>Berhasil |

**Tabel 4.3 Tabel Hasil Pengujian Fungsi Tombol**

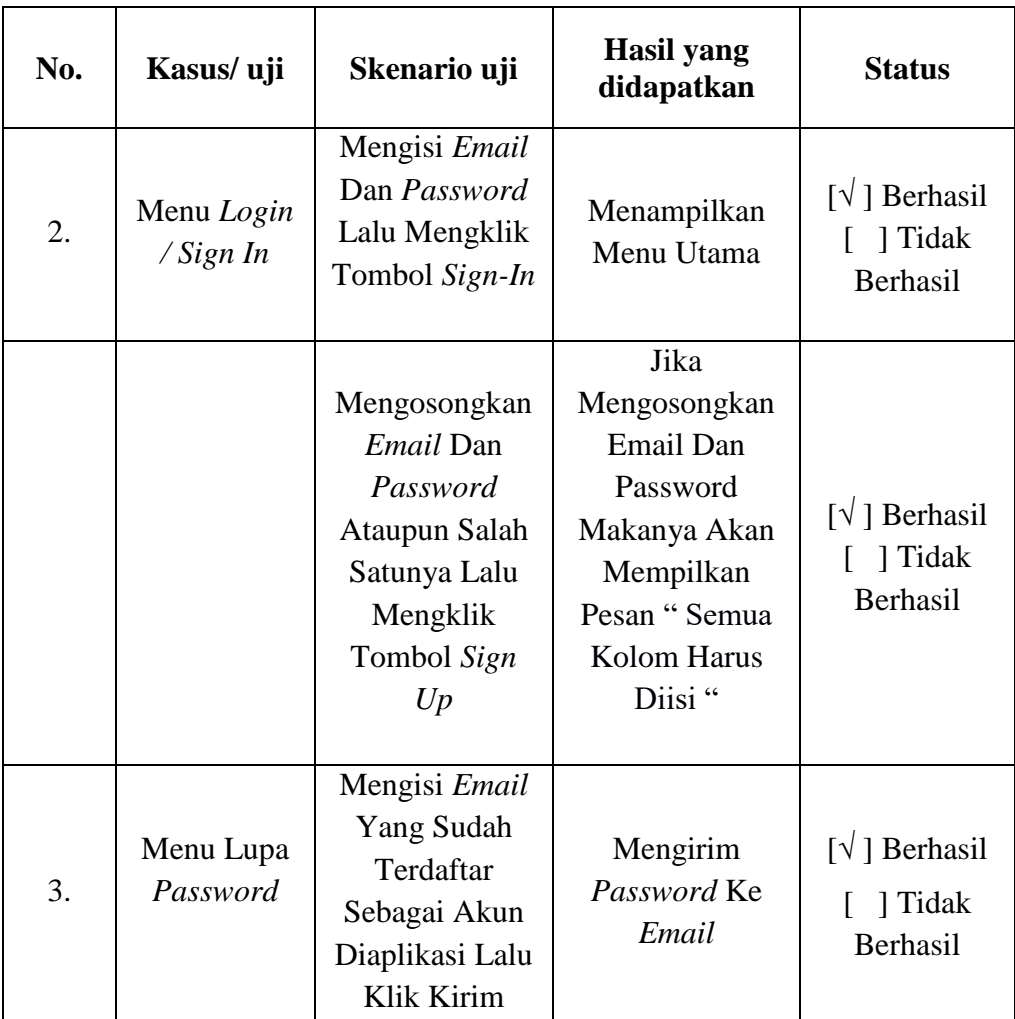

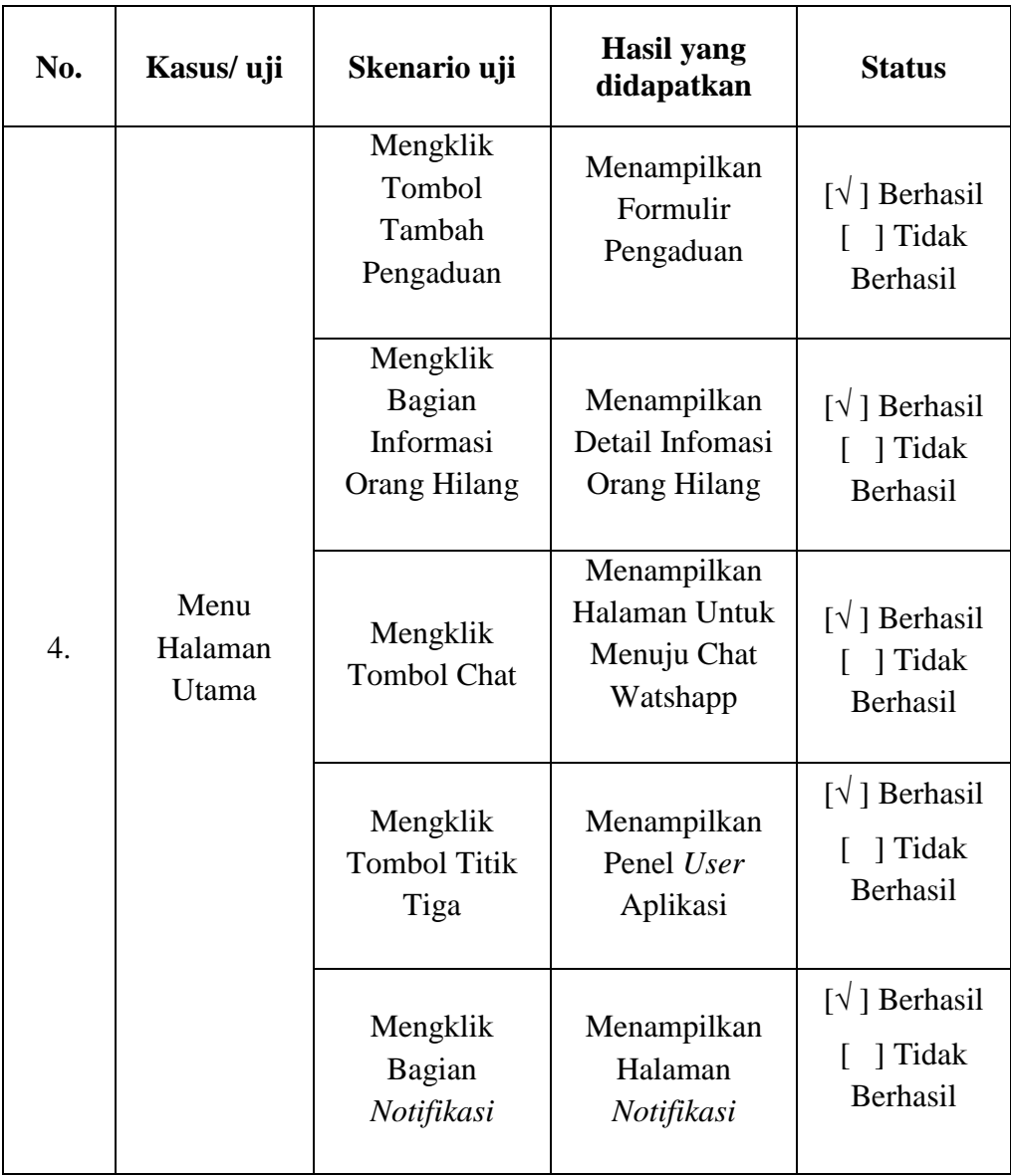

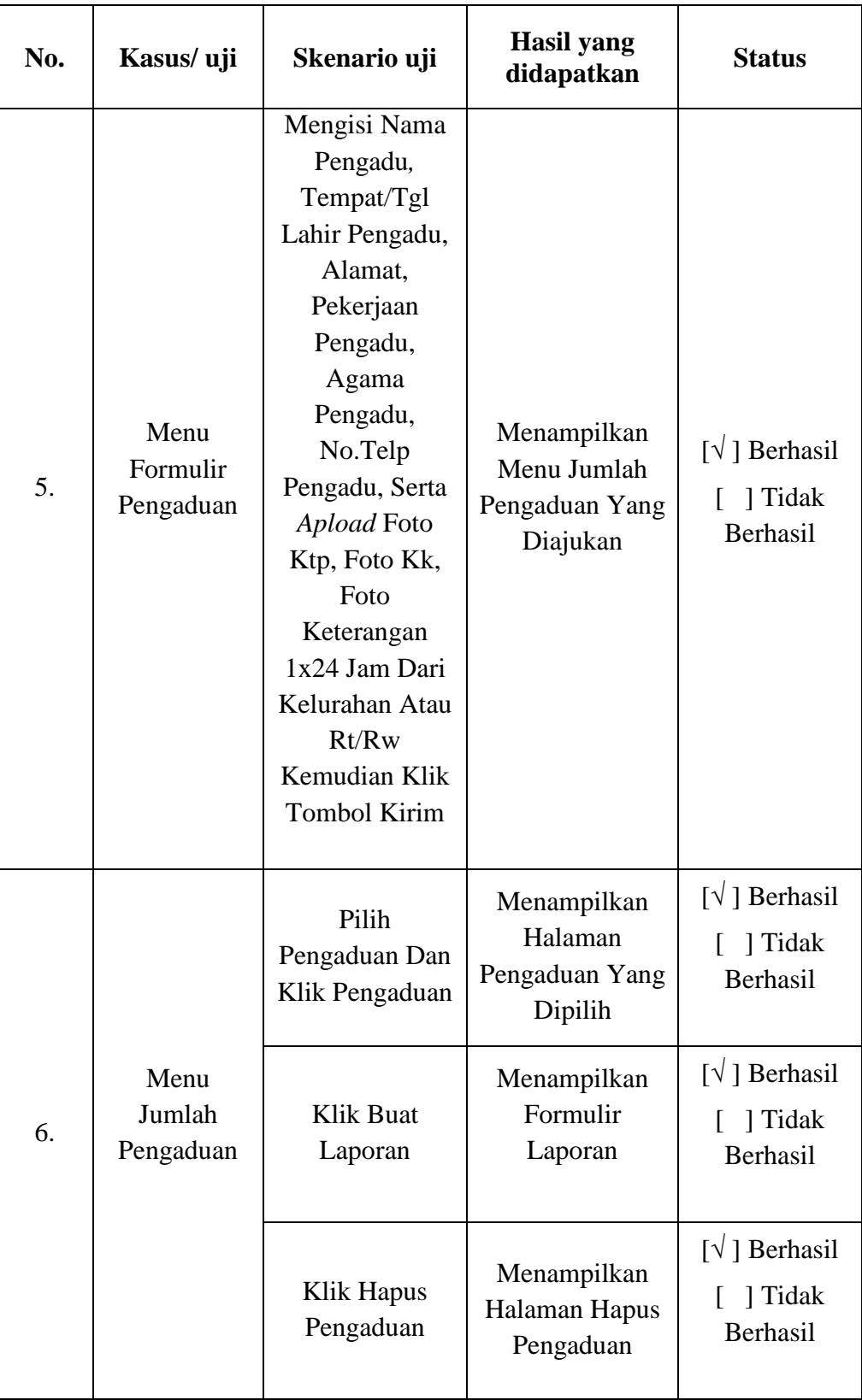

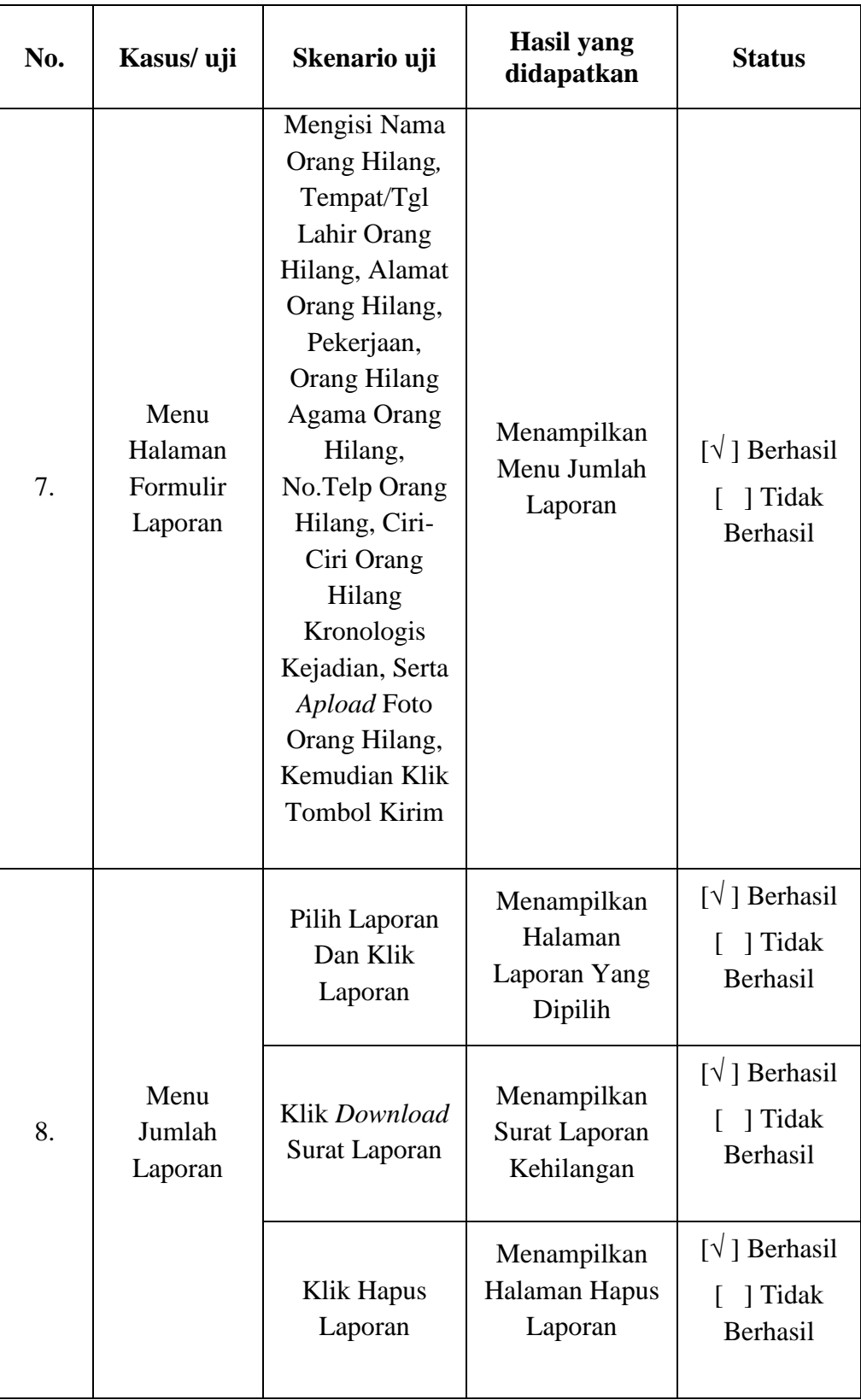

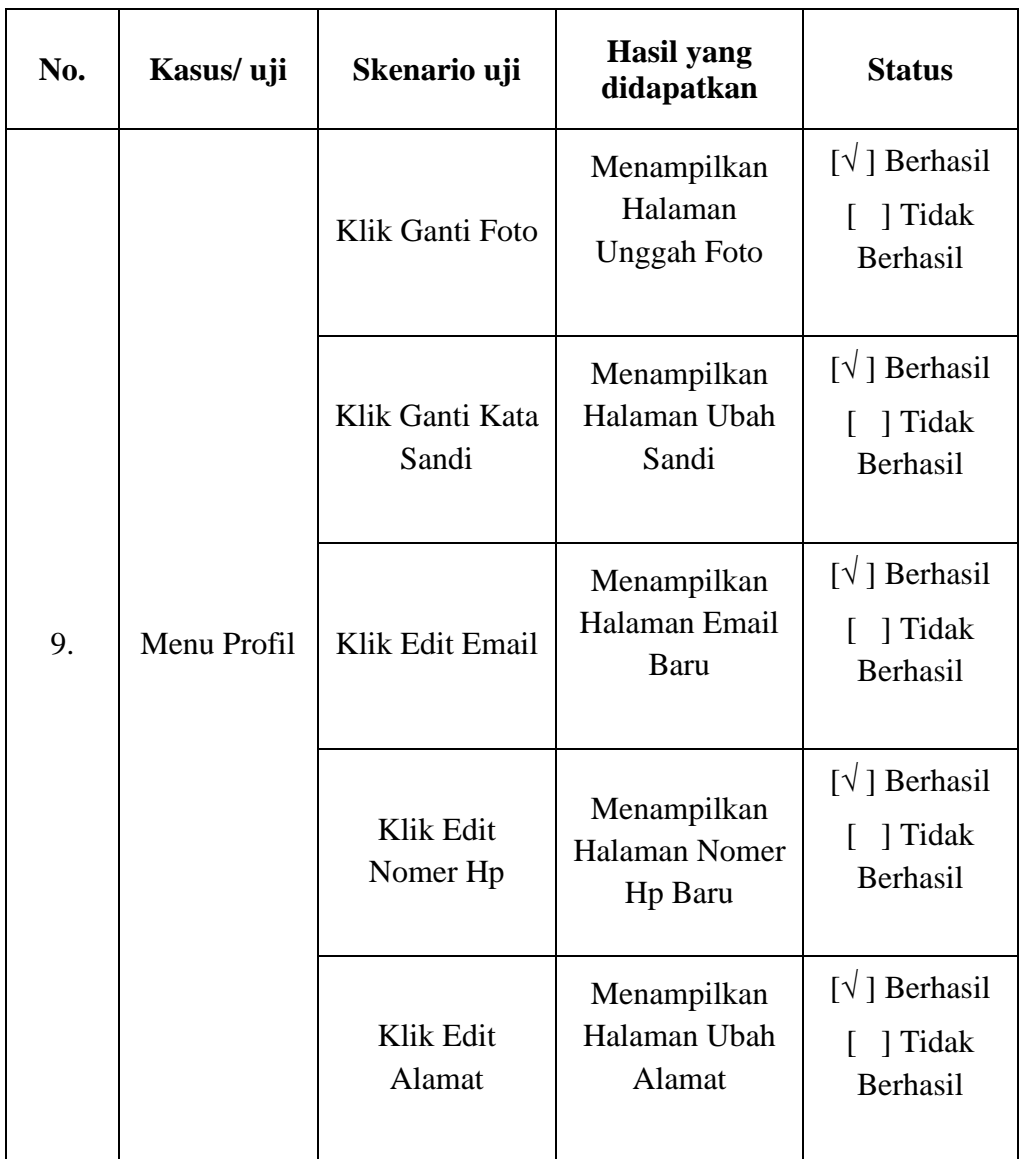

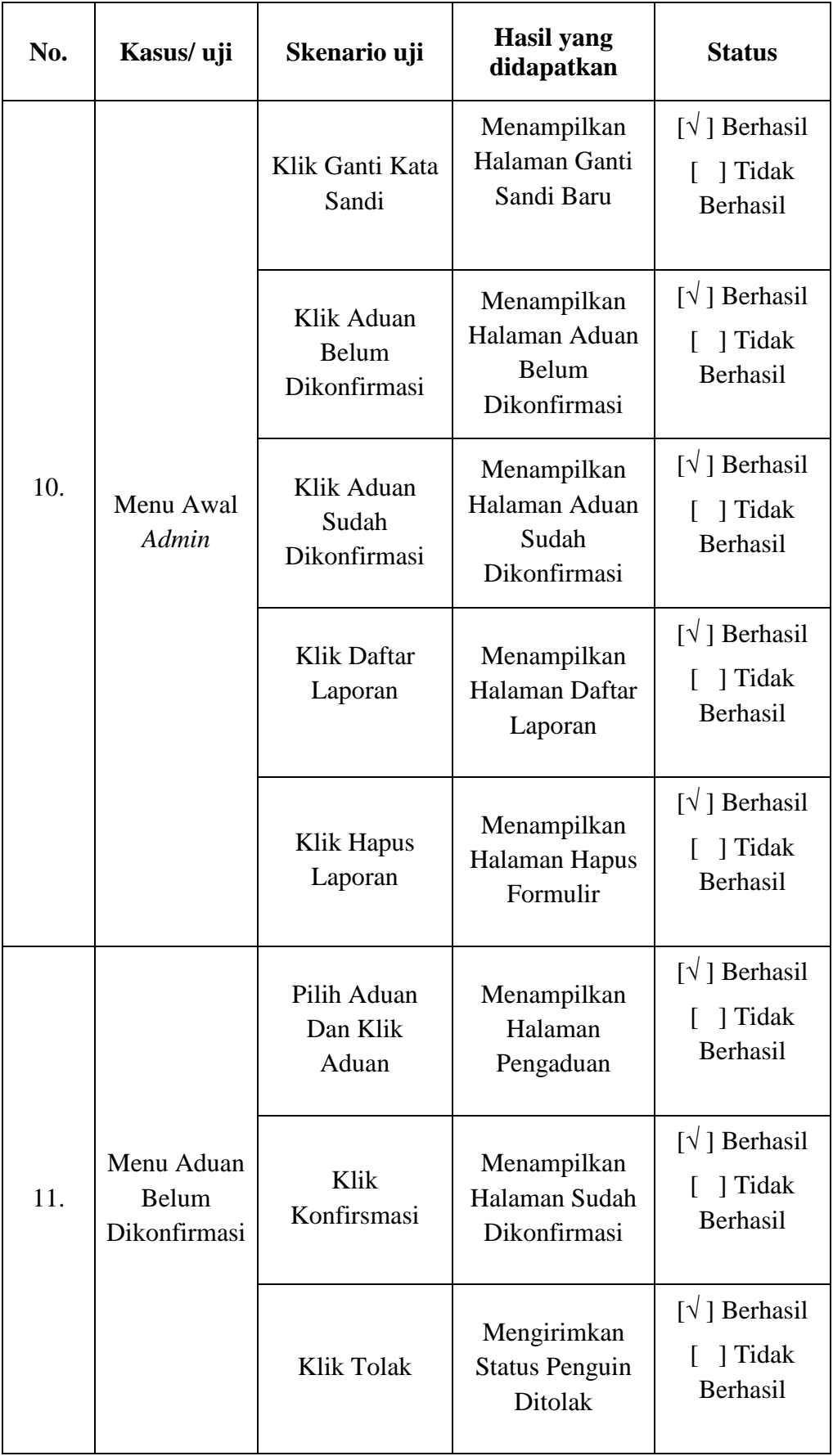

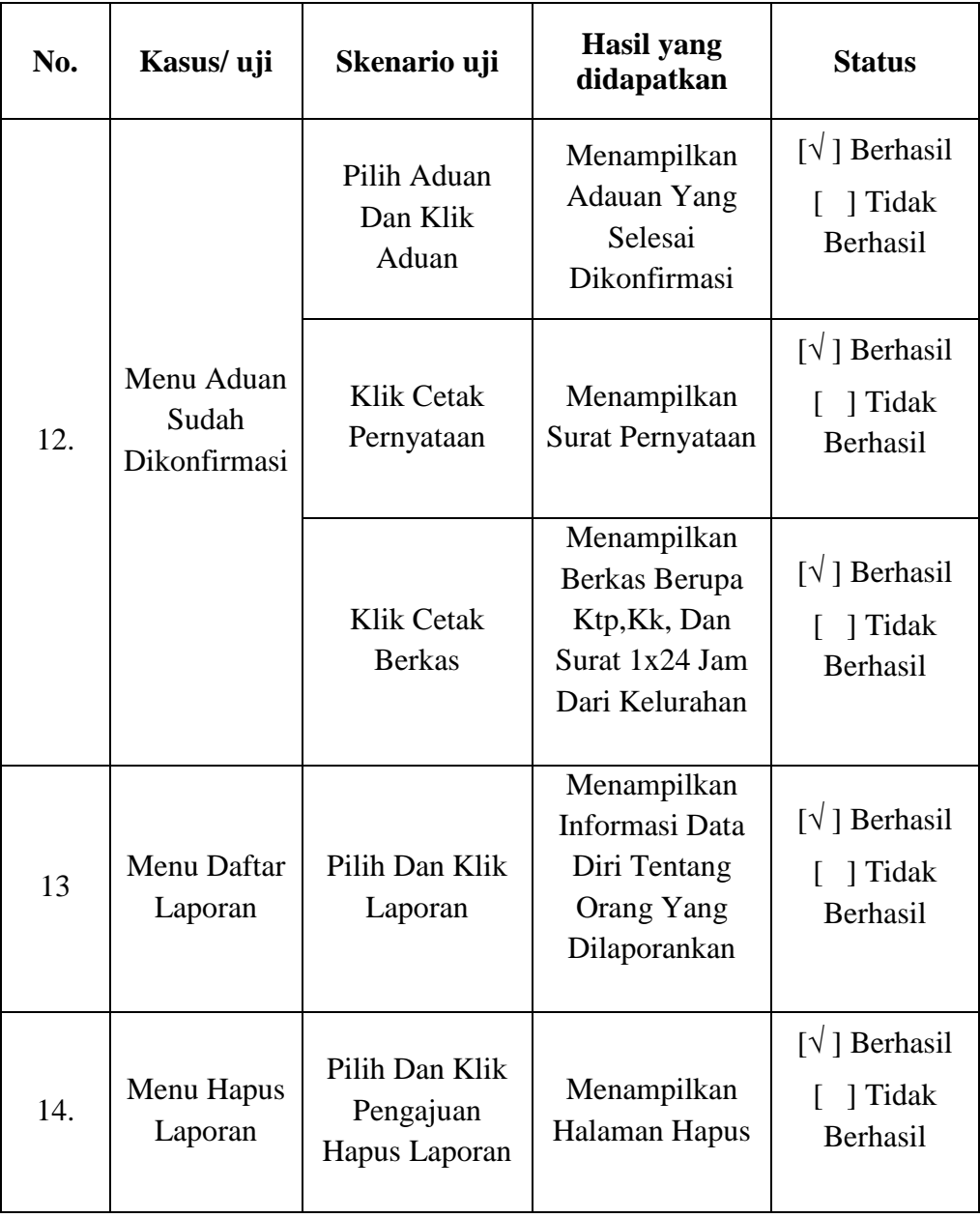